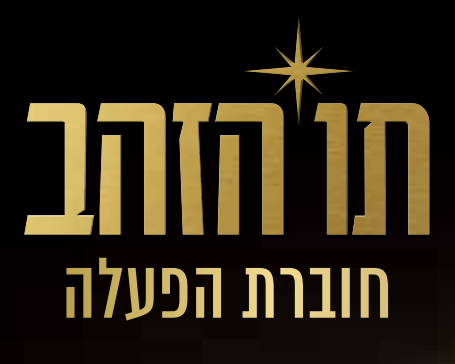

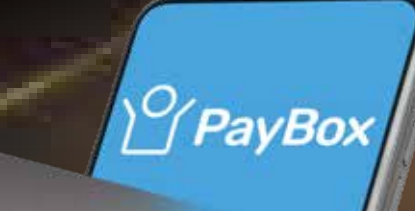

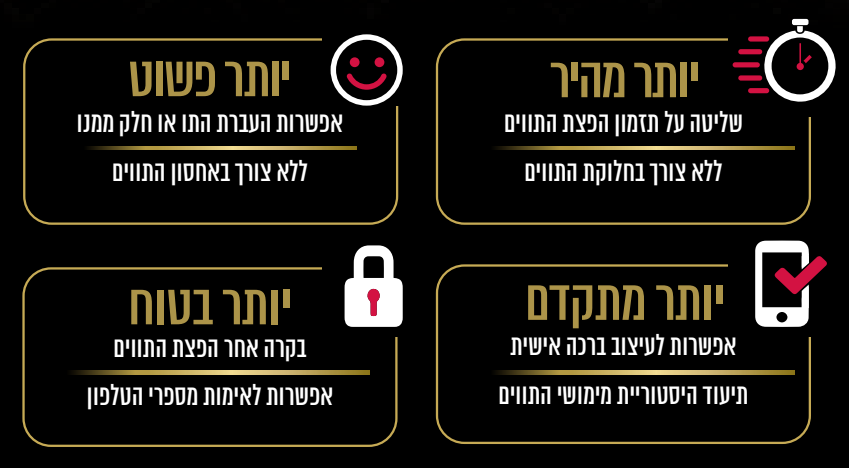

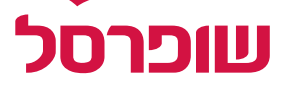

# **אפליקציית PayBox**

#### מידע מקדים חשוב

- 
- הטלפון במערכת, לאחר ההפצה).

 על מנת שהעובדים יוכלו להשתמש בתו הסלולרי עליהם להוריד את אפליקציית PayBox כל תו מקושר למספר הטלפון הסלולרי אליו נשלחה ההודעה )אלא אם בוצע שינוי במספר

 השובר לא ניתן להעברה דרך הודעת SMS אלא אך ורק דרך אפליקציית PayBox.

#### תהליך ההרשמה :

- אדם שלא קיבל או לא מוצא את ההודעה, יכול פשוט להוריד את אפליקציית PayBox דרך חנות האפליקציות, להירשם באמצעות מספר הטלפון אליו נשלח התווהתו יחכה לו באפליקציה.
	- **החל מה- 08.08 הקישור להורדת האפליקציה יוביל ישירות לאפליקציית "PayBox"**
- לאחר הורדת האפליקציה מחנות האפליקציות במידה והלקוח לא רשום לאפליקציה יצטרך לבצע רישום

### שלב א' שלב ב' שלב ג' שלב ד'

מזינים את מספר האימות שהתקבל ב- מזינים את מספר הטלפון שלכם SMS מ PayBox. נוסח ה - SMS:

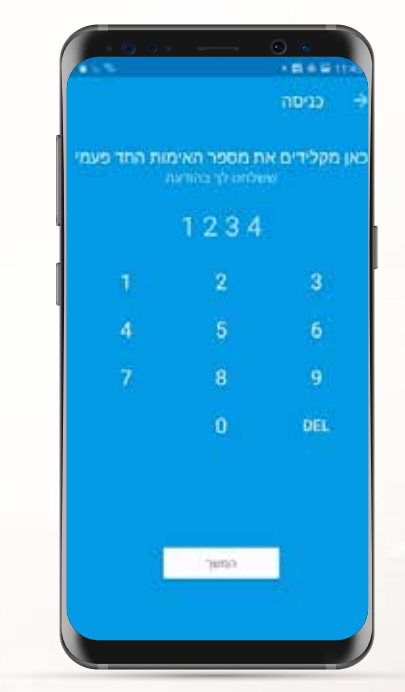

<sup>2</sup> מספר האימות החד-פעמי שלך ב- PayBox הוא 0560 חשוב! המספר הוא אישי ואין למסור אותו לאף אדם

ממלאים את הפרטים במסך ההרשמה וזהו - יש לכם PayBox.

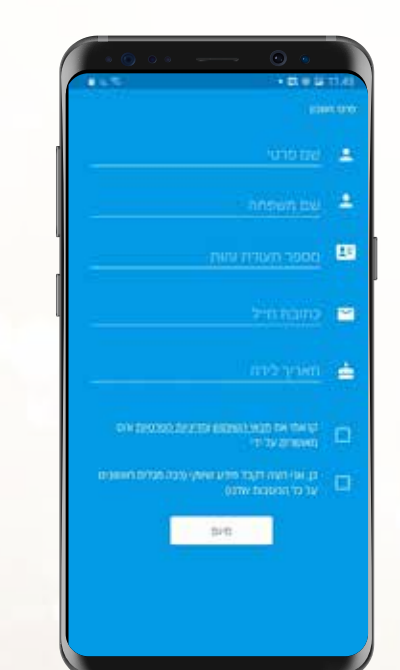

נכנסים למסך פתיחת האפליקציה. לקוח רשום יגיע ישירות למסך זה

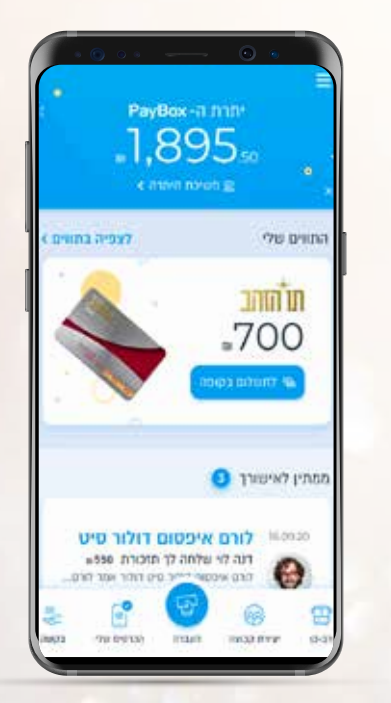

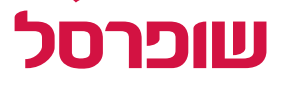

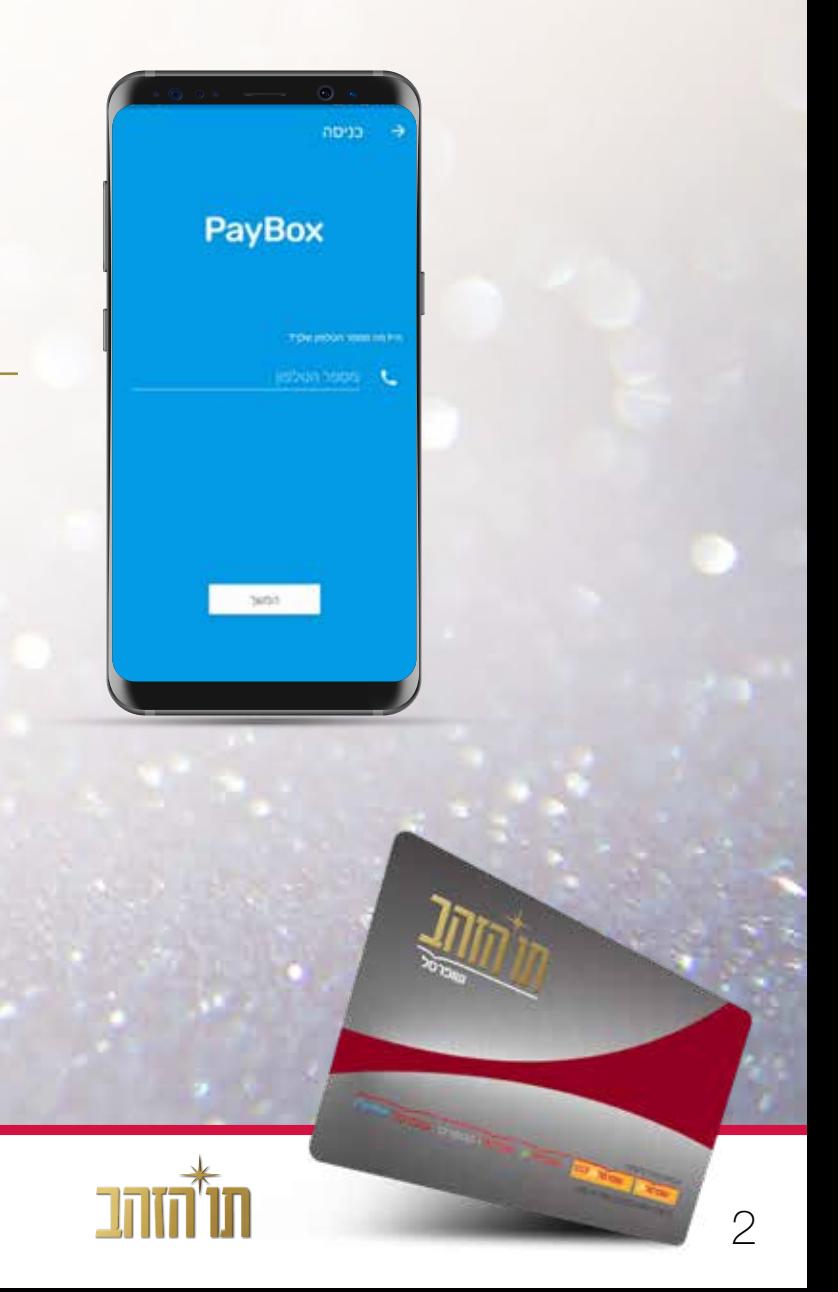

### לאחר התחברות לאפליקציה תוצג לעובד יתרת התווים שלו ויתרת הפייבוקס שלו.

#### לאחר שלחץ העובד על כפתור התשלום יקריא את הקוד לקופאי\ת או פשוט יסרוק את הקוד בקופה.

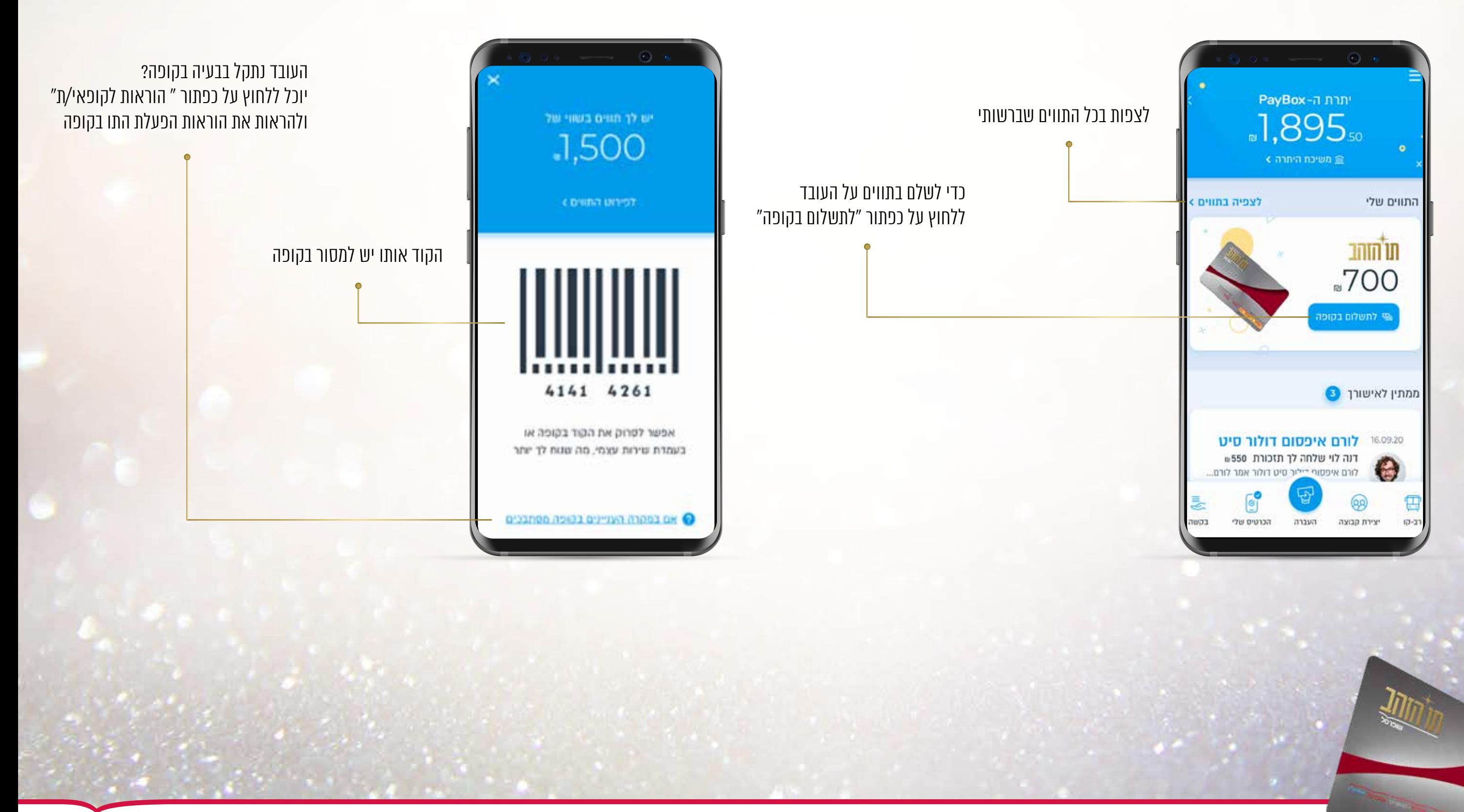

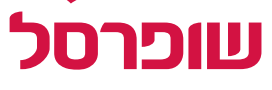

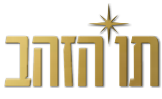

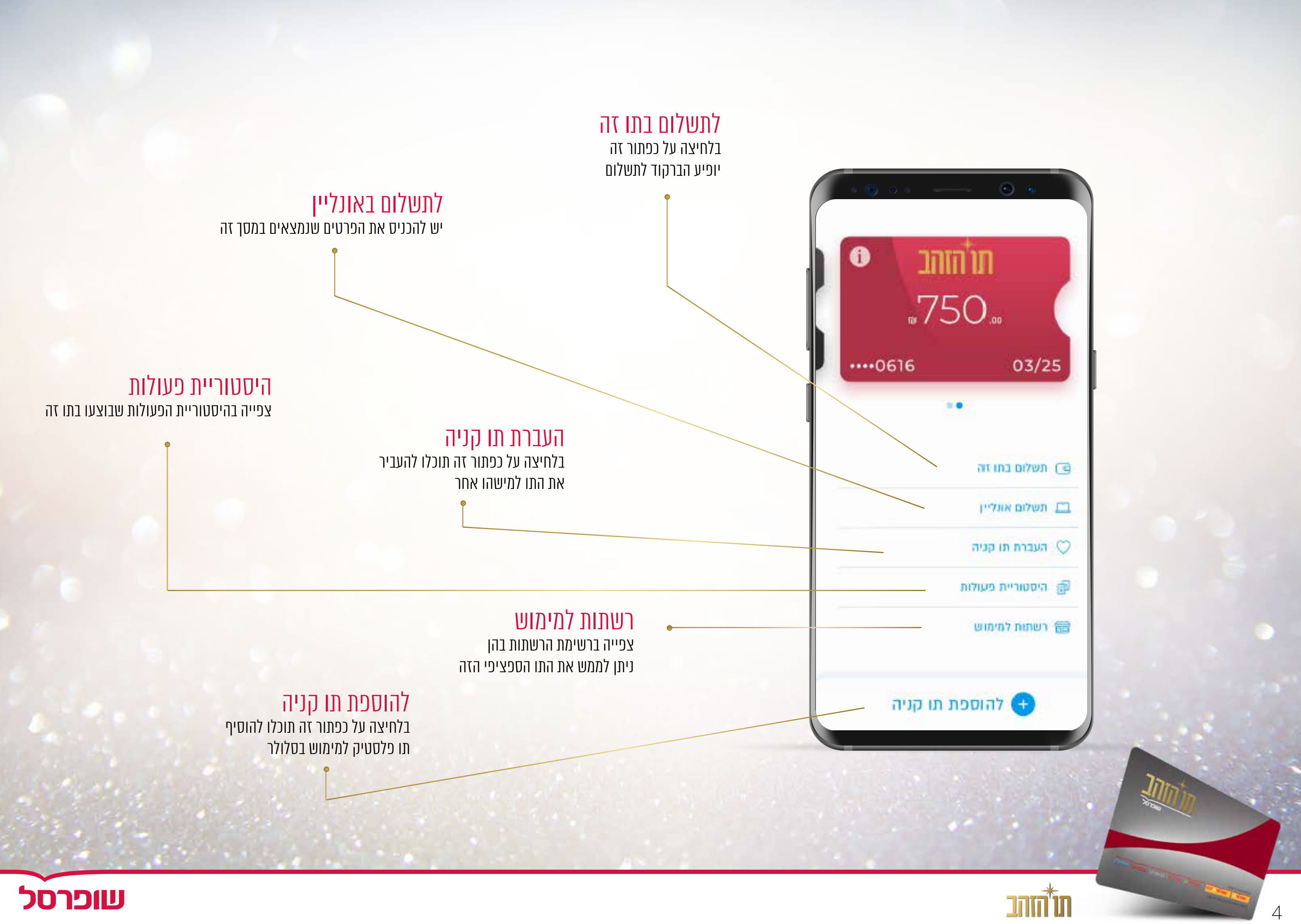

שופרסל

## **שאלות נפוצות**

#### לא קיבלתי הודעת סמס עם מספר אימות חד פעמי, מה עושים ?<br>ניתן לקבל את מספר האימות החד פעמי גם בהודעה קולית במקום ב-SMS. כמו כן שווה לבדוק את הגדרות הנייד כדי לראות אם הפעלתם בעבר חסימת הודעות SMS. אם אין הגדרות חסימה, יוצרים קשר עם מוקד שירות הלקוחות של פייבוקס )9575\*( ושם ישמחו להקריא לכם את המספר כדי להשלים את תהליך ההרשמה.

### נרשמתי בעבר תחת מספר הטלפון שלי, אבל מאז החלפתי מספר,

## מה עושים?

המכשיר נגנב או אבד? ליצור קשר עם פייבוקס דרך המייל או בטלפון והם יסייעו לכם באבטחת החשבון. טלפון – 9575\* support@payboxapp.com - מייל

\* אין בעיה! התקשרו למוקד שירות הלקוחות של פייבוקס 9575 ואנו נעזור לכם להעביר אליו את החשבון הקיים.

## כמה חשבונות PayBox ניתן לפתוח?

חשבון ה- PayBox הוא חשבון אישי ופרטי שמזוהה עם תעודת הזהות שמקושרות למספר הטלפון שלך. לא ניתן לפתוח יותר מחשבון אחד עם אותה תעודת זהות.

### מי יכול להשתמש ב- PayBox?

כל מי שמחזיק במכשיר מסוג iPhone בגרסת 10 ios ומעלה או מכשיר מבוסס Android בגרסת 6.0 ומעלה.

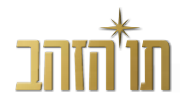

### איבדתי את הטלפון, מה לעשות ?

#### האם ניתן לתזכר את העובדים שיש ברשותם תווים סלולריים?

ניתן להיכנס במערכת ניהול הזמנות- תפריט לפעולות -< שליחת הודעה מחדש –< לבחור אפשרות חיפוש לפי מספר נייד/ מספר הזמנה ולבצע שליחת תזכורת לכל המשתמשים שנבחרו.

#### איך נדע אם העובדים משתמשים בתווים?

יש להכנס לדו"ח פירוט מסכם, להזמנה ובעמודה של "הוריד אפליקציה יש לסנן לפי "לא". כל העובדים המופיעים בדוח זה טרם הורידו את האפליקציה ולכן לא יכולים להשתמש בתו.

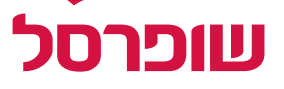